#### Lecture 6: HW2 Review, Corpus Linguistics

LING 1340/2340: Data Science for Linguists Na-Rae Han

### Corpus linguistics

- ▶ Review Gries & Newman (2013) "Creating and using corpora"
	- <https://naraehan.github.io/Data-Science-for-Linguists-2019/resources#corpus>
- ▶ What corpus resources are cited?
- ▶ What tools?
- Which important concepts?

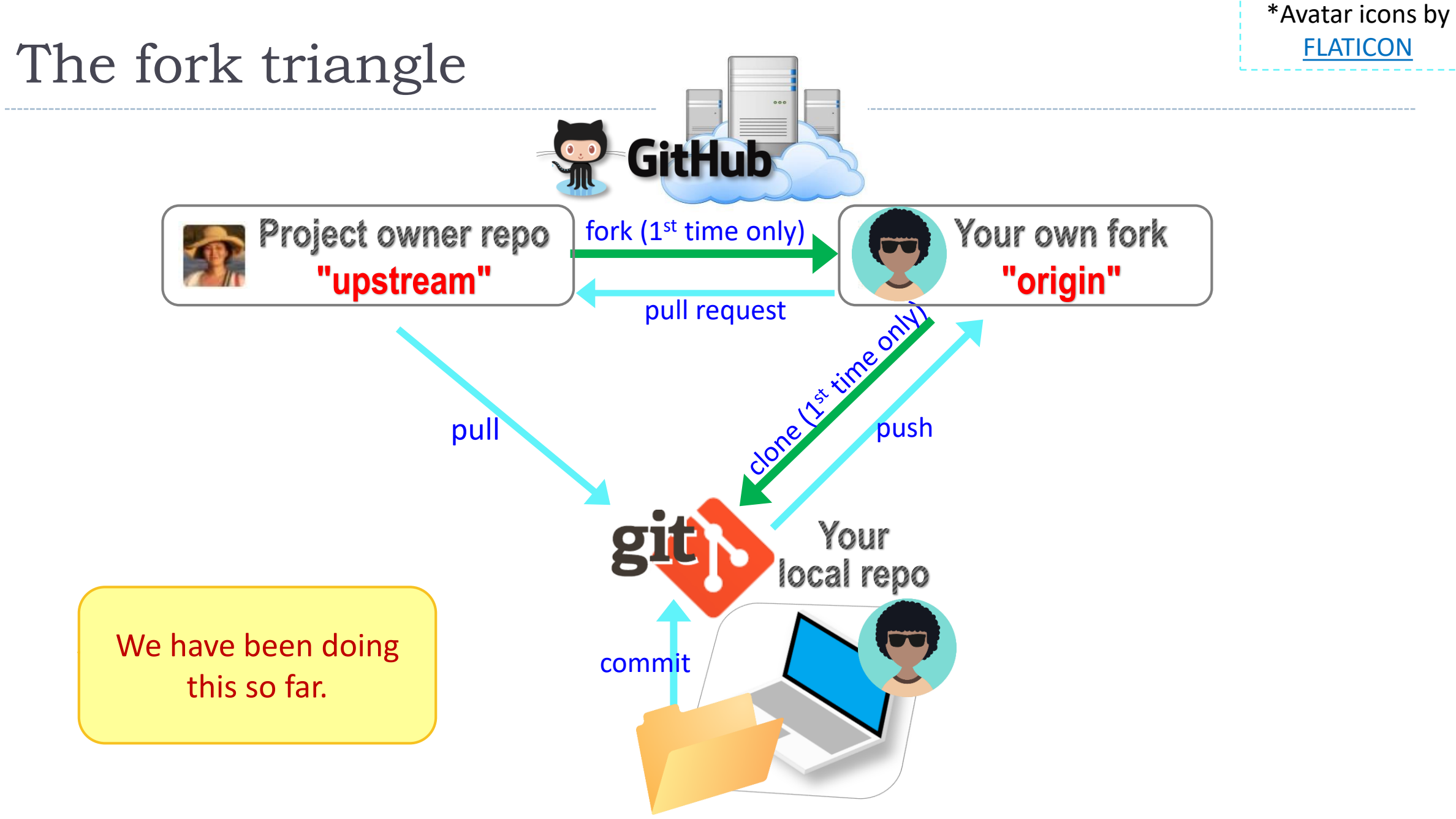

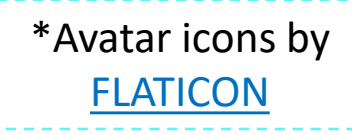

### GitHub: a *social*, remote repository

- ▶ GitHub also works as a central remote repository among a group of **collaborators** working on a shared project.
	- Everyone works on their own *local* copy of the repository, making changes.
	- Git is able to keep track and merge changes submitted by everyone.
	- Everyone is an **equal collaborator** with push (=write) access.

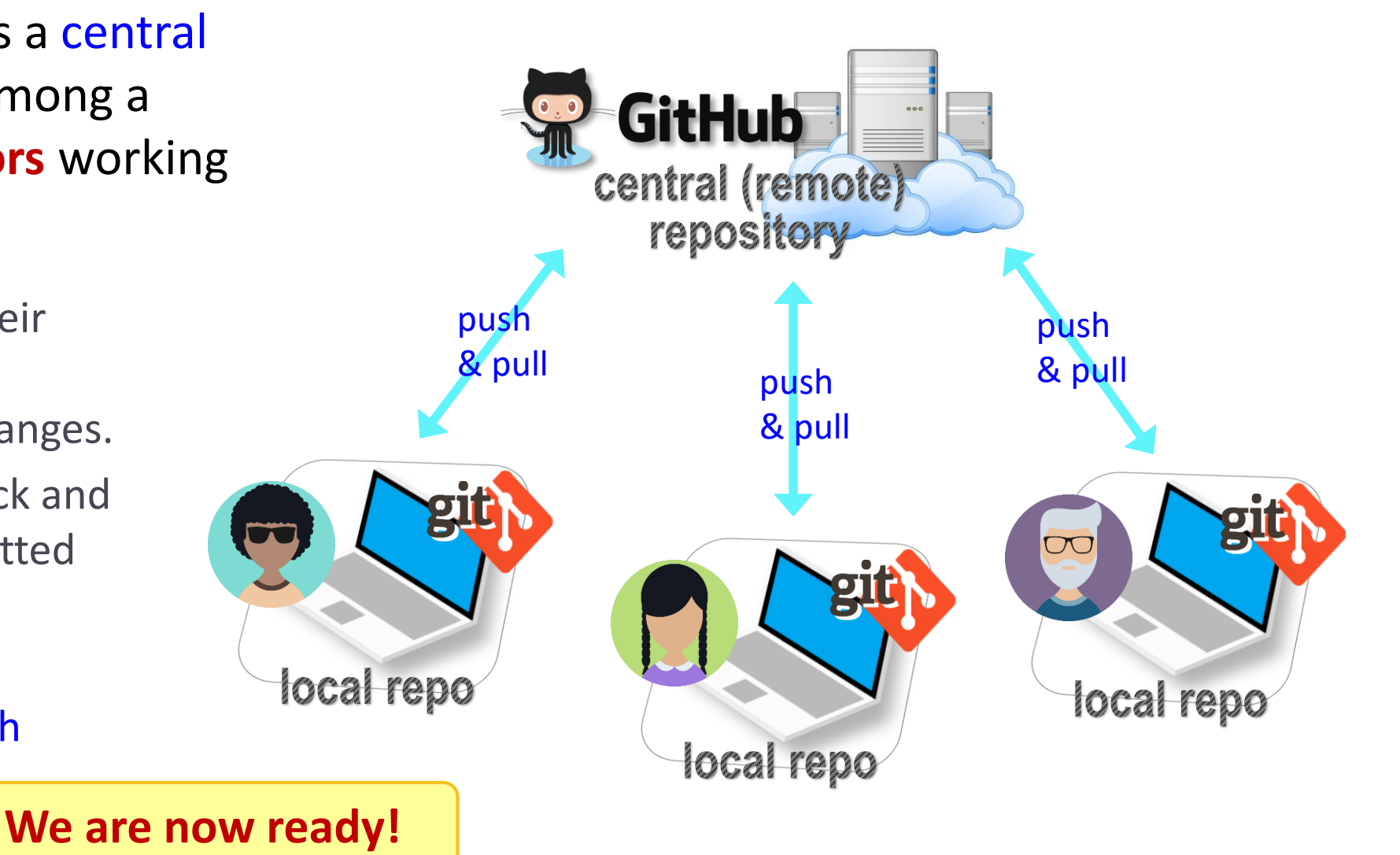

### Introducing… "Class-Plaza"

 $\triangleright$  Public.

- ▶ Everyone is listed as a "collaborator".
	- Meaning, everyone has push access.
	- No need to fork: pull and push directly.
	- We will also truly collaborate: **edit shared files**.
- This means: **CONFLICTS**
	- Na-Rae's tutorial on Git conflicts:
		- https://github.com/mcdonn/LSA2019-Reproducible-Research/blob/master/linking git and github.md#co nflicts

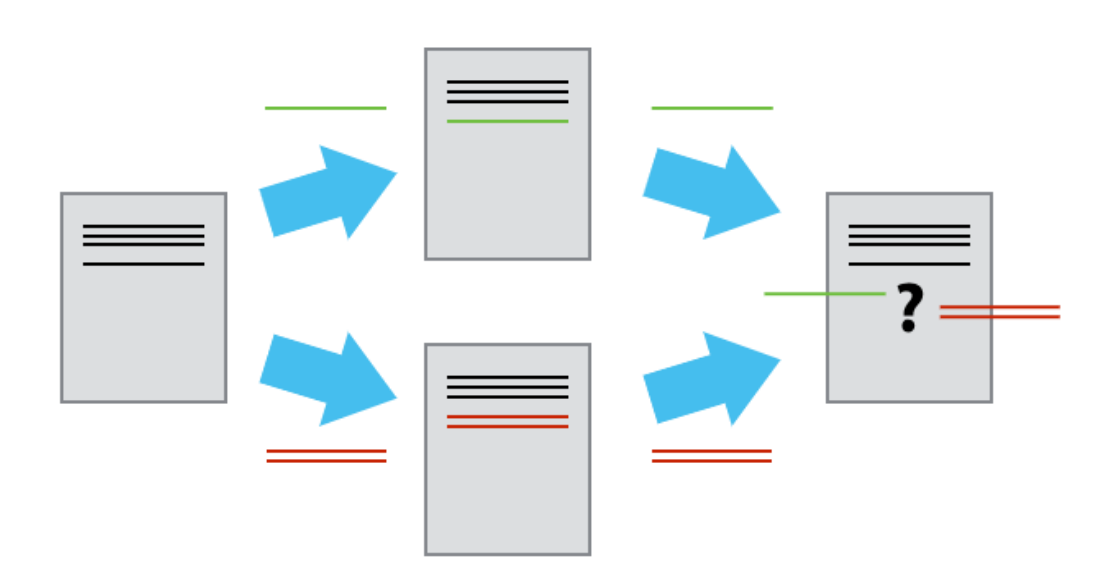

#### When there is a conflict

After you pull, Git changes your file, which then looks like:

<<<<<<<< HEAD There was copyright information here.

#### =======

>>>>>>> c954b23f86b629c569223e2c0c38e32a0d870d22

"RTlexdec","RTnaming","Familiarity","Word","AgeSubject","WordC tenFrequency", "WrittenSpokenFrequencyRatio", "FamilySize", "Deri y", "InflectionalEntropy", "NumberSimplexSynsets", "NumberComplex thInLetters","Ncount","MeanBigramFrequency","FrequencyInitialD elV", "ConspelN", "ConphonV", "ConphonN", "ConfriendsV", "Confriend ConffN","ConfbV","ConfbN","NounFrequency","VerbFrequency","CV" Frication", "Voice", "FrequencyInitialDiphoneWord", "FrequencyIni lable", "CorrectLexdec"

You must **manually edit this file** and tidy it up. (== resolve conflict)

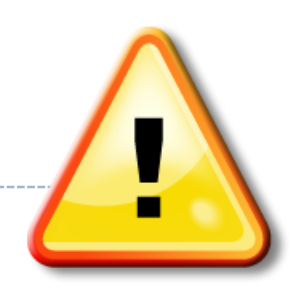

# A GitHub race: our favorite animals

**Activity 10 minut** 

- 1. Everyone was already added to the repo as a collaborator.
- 2. Clone the repo to your laptop.
- 3. Edit "animals.md", add your line.
- 4. Do your usual local git routine: adding, committing.
- 5. Try pushing. It is likely you have a conflict (someone else pushed in the meantime) and Git tells you to pull first.
- 6. Pull to receive the new updates.
- 7. Open "animals.md". Resolve conflict.
- 8. Go back to step 4. Hope you were quick enough this time!

# Wrapping up

#### ▶ To-do #6 out: corpus resources

- Make sure to properly handle conflicts!
- ▶ Your project
	- Feedback will be forthcoming. You should make a good progress in the next couple of weeks.
	- Copyright & licensing issues -- start thinking about them.

- ▶ Na-Rae's Monday office hours
	- Changed to 4:30 -- 5:30pm